Сибирский федеральный университет Институт инженерной физики и радиоэлектроники

> Д.Ю.Черников К.В.Тарбазанов А.В.Больгин

## Методические указания

## ИСПОЛЬЗОВАНИЕ ЦИФРОВЫХТЕЛЕФОНННЫХ АППАРАТОВ СЕРИИ 6408D и 6416D В СОСТАВЕ АТС DEFINITY

### Красноярск

### **1 . ТЕХНИЧЕСКИЕ ДАННЫЕ**

Аппарат 6408D+ является многоканальным цифровым телефоном. Этот телефон имеет дисплей, функциональные клавиши и клавиши управления дисплеем, которые позволяют расширить набор сервисных функций и повысить удобство работы с аппаратом. Вызвать нужную сервисную функцию можно не только через меню, которое отображается на дисплее, но и путем набора с клавиатуры кода этой сервисной функции (обычно код функции состоит из символа <**#**> или <**\***>, и цифры). Телефон может одновременно принимать от 1 до 10 звонков (в настоящее время телефон настроен на одновременный прием 3-х звонков).

#### **1.1 Предоставляемые сервисные возможности:**

o сокращенный набор номера;

o автоматическое соединение по звонку от станции;

o перевод текущего звонка на другого абонента;

o перенаправление всех звонков на другой внутренний номер (номер задается абонентом);

o переадресация всех звонков (номер задается системным менеджером);

o перевод звонка в режим ожидания (разговор возобновляется с этого же номера);

o прерывание разговора с повторным возобновлением с другого номера;

o конференция;

o каталог (список имен абонентов и их номеров телефонов);

o удобный режим меню;

o автонабор предыдущего номера (Redial);

o звонок с высоким приоритетом;

o возможность использования внешнего микрофона и динамика;

- o выбор типа звукового сигнала телефона;
- o функция часов-календаря;
- o таймер.

#### 2. **НАЗНАЧЕНИЕ ДИСПЛЕЯ И КЛАВИШ**

#### **2.1 Дисплей**

Двухстрочный дисплей используется для отображения номеров телефонов, имен абонентов и названий сервисных функций.

#### **2.2 Восемь клавиш канал/функция**

o Первые три из этих клавиш выделены для одновременно поступающих и исходящих звонков (то есть, каждой такой клавише ставится в соответствие своя телефонная линия и вы можете по очереди или одновременно говорить с одним, двумя или тремя абонентами). Оставшимся кнопкам можно присвоить либо номера телефонов, либо коды сервисных функций (то есть, можно одним нажатием клавиши набрать присвоенный ей номер телефона или код сервисной функции). Если клавише присвоен номер телефона, то около нее должно быть написано имя соответствующего абонента. Если клавише присвоен код какой-либо сервисной функции, то около нее должно быть написано назначение этой функции. Клавиши могут программироваться системным менеджером. Каждая кнопка снабжена двумя индикаторами: красным и зеленым. Возможны следующие случаи:

o Красный индикатор на кнопке <**Линия 1**> горит, если телефон находится в дежурном режиме.

o И красный, и зеленый индикаторы на одной из кнопок <**Линия**> горят одновременно, когда телефон готов к набору номера, либо, когда вы говорите по телефону.

o Мигающий зеленый индикатор на кнопке <**Линия**> означает, что на вход вашего телефона поступил звонок (если зеленые индикаторы мигают на нескольких кнопках <**Линия**>, то это значит, что на ваш телефон одновременно поступило несколько звонков).

o Если на кнопке <**Линия**> горит красный и мигает зеленый индикатор, то это значит, что вы соединитесь с соответствующей линией, когда поднимите трубку.

o Если загорается зеленый индикатор на кнопке, за которой закреплена какая-либо сервисная функция, то это значит, что началось выполнение функции (когда функция выполнится, зеленый индикатор погаснет).

#### **2.3 Наборное поле**

Стандартное 12-ти кнопочное поле для набора номеров телефона и кодов функций. Буквы «А» - «Z» были добавлены для доступа к каталогу, в котором хранятся имена всех абонентов АТС DEFINITY и их номера телефонов. Более подробно о функции, соответствующей данной клавише вы можете узнать в разделе 4.8.

#### **2.4 Кнопки управления дисплеем**

Эти четыре кнопки имеют обозначения **<Меню>**, **<Выход>**, **<Предыдущий>** и **<Следующий>**. С их помощью вы можете получить доступ почти ко всем функциям.

o **<Меню>**используется, чтобы увидеть на экране список сервисных функций.

o **<Выход>** используется для выхода из режима просмотра меню.

o **<Предыдущий>** и **<Следующий>** используется для прокрутки меню на экране влево и вправо.

# **2.5 Кнопка "Конференция"(Conf)**

Используется для установки телефонных конференций. Телефонная конференция позволяет нескольким абонентам (до шести) одновременно со своих рабочих мест говорить друг с другом по телефону. Кнопка помечена как  $CC$ . Более подробно о функции, соответствующей данной клавише, вы можете узнать в разделе 4.7.

#### **2.6 Кнопка Hold (Ожидание)**

Эта красная кнопка используется для перевода звонка в режим ожидания (пока звонок находится в режиме ожидания, вы можете сами позвонить кому-либо, ответить на другой ожидающий звонок или активизировать какую-либо функцию, а затем снова вернуться к ожидающему звонку). Более подробно о функции, соответствующей данной клавише, вы можете узнать в разделе 4.5.

# **2.7 Кнопка Mute (Отключение микрофона)**

Используется для отключения микрофона либо у телефонной трубки, либо на передней панели телефона (чтобы ваш абонент не слышал информацию, которая для него не предназначена). Более подробно о функции, соответствующей данной клавише, вы можете узнать в разделе 4.13.

## **2.8 Индикатор "Message"(Сообщение)**

АТС Definity позволяет принимать и отправлять голосовые сообщения. Если индикатор **Message** горит постоянно, то для вас оставлено голосовое сообщение.

**ПРИМЕЧАНИЕ.** Система голосовой почты в данную конфигурацию не включена.

# 3. ФУНКЦИОНАЛЬНЫЕ КЛАВИШИ

Эти четыре кнопки расположены прямо под дисплеем. Эти кнопки будут указывать на названия сервисных функций, которые отображаются во второй строке дисплея при нажатии клавиши <Меню>. С помощью этих кнопок и дисплея вы получаете доступ к 12 функциям вашего аппарата.

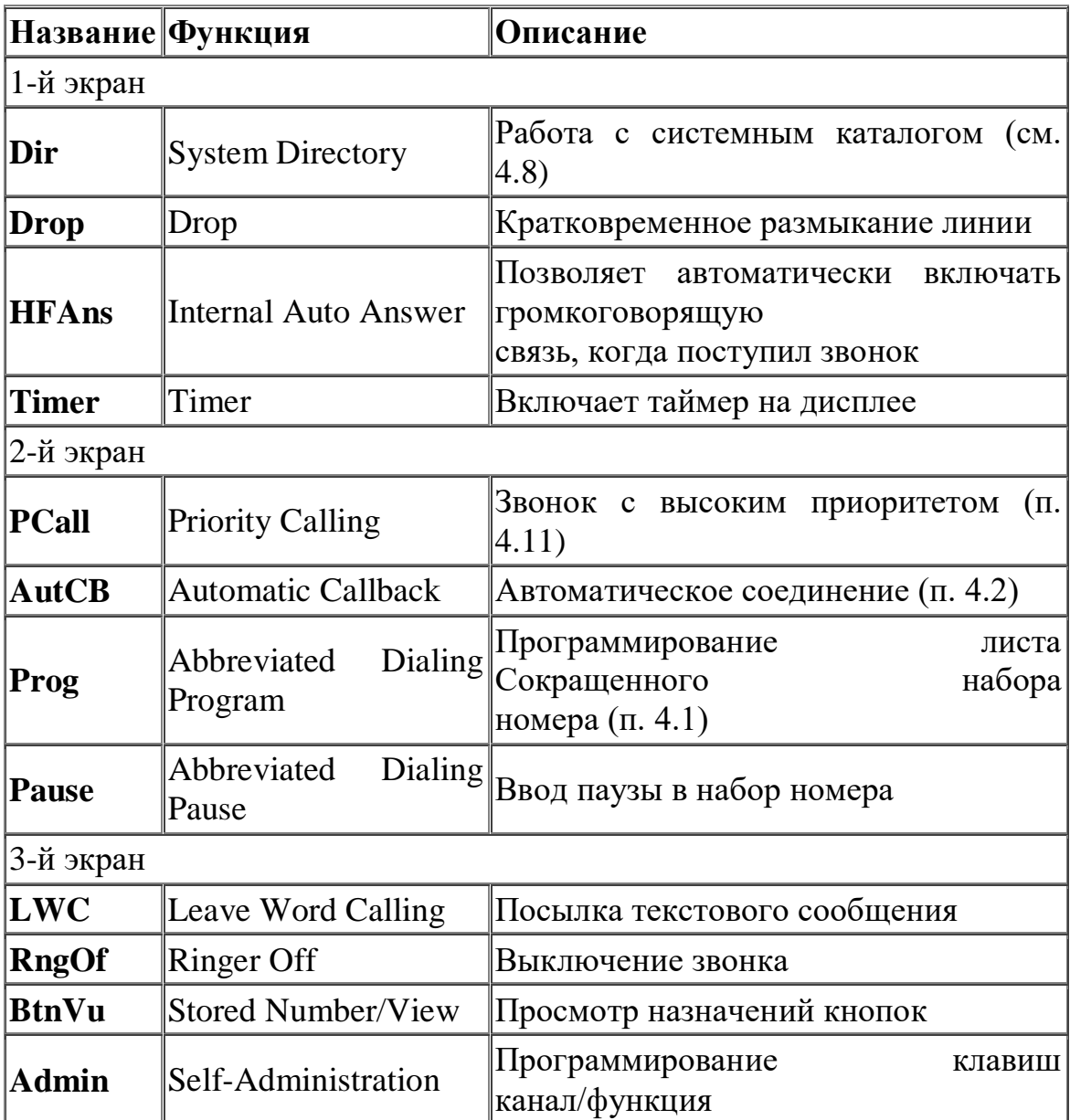

Название сервисных функций, выводимых на экран, могут быть изменены по вашему желанию системным администратором.

## **3.1 Кнопка Speaker (Внешний динамик)**

Кнопка <**Speaker**> позволяет абоненту вести разговор через внешние микрофон и динамик (трубка в этот момент должна лежать на телефоне). Повторное нажатие кнопки <**Speaker**> приводит к разъединению с абонентом.

# **3.2 Кнопка Transfer (Перенаправление звонка)**

Используется, чтобы перенаправить текущий звонок на другой телефон.

Когда трубка лежит на аппарате, пользователь может с помощью этой кнопки производить тестирование индикаторов и дисплея аппарата (загораются все индикаторы и все сегменты дисплея).

### **Клавиша Volume (Управление громкостью)**

Громкость может быть настроена у следующих устройств:

- o Внешнего динамика (громкоговорителя).
- o Телефонной трубки.

Также можно настроить громкость звукового сигнала телефона.

Чтобы настроить громкость, воспользуйтесь клавишей <Volume>. Нажимая стрелку вверх, вы делаете звук громче, а нажимая стрелку вниз, вы делаете звук тише.

#### 4. **КАК ПОЛЬЗОВАТЬСЯ АППАРАТОМ**

Чтобы на дисплее телефона появился список сервисных функций, необходимо перевести дисплей в режим меню. Для этого нажмите клавишу **<Меню>.** По экранному меню вы можете передвигаться в двух направлениях: влево - кнопка <Предыдущий> и вправо - кнопка <Следующий>. Для выбора нужной функции нажмите соответствующую функциональную кнопку (ряд кнопок под дисплеем). Для выхода из режима меню нажмите кнопку **<Выход>.** Следует также заметить, что существует два способа доступа к функциям: через меню, отображающееся на дисплее, и через коды доступа к функциям, которые необходимо набирать вручную (обычно эти коды состоят из символа <**\*>** или <**#>** и какой-либо цифры).

#### **4.1. Сокращенный набор номера (AD)**

Часть кнопок **канал/функция** может быть использована как кнопки сокращенного набора номера. Это значит, что каждой кнопке можно присвоить телефонный номер, который при ее нажатии будет набран автоматически. Около каждой кнопки необходимо написать имя абонента и его телефон. Клавиши сокращенного набора программируются системным менеджером.

Чтобы позвонить, используя AD, необходимо:

Снять трубку (либо нажать **<Speaker>**).

Нажать нужную кнопку (одна из кнопок **канал/функция**).

**4.2. Автоматическое соединение после освобождения занятого абонента.**

Если вы пытаетесь дозвониться до абонента, телефон которого занят, то эта функция позволит вам автоматически соединиться с ним, как только его телефон освободиться.

Чтобы автоматически позвонить по внутреннему номеру, который занят или не отвечает:

Во время попытки дозвониться нажмите функциональную клавишу под надписью **<AutCB>**на дисплее**,** (если данной надписи на дисплее нет, то нажмите **<Следующий>** под дисплеем), либо наберите код \*4. Положите трубку.

Вы услышите тройной приоритетный звонок, когда телефон нужного вам абонента освободится. Снимите трубку. Соединение будет автоматически установлено.

Чтобы отменить автоматическое соединение, необходимо: Нажать функциональную клавишу под **<AutCB>** еще раз (в этот момент трубка должна лежать на аппарате), либо наберите код отмены: #4

#### **4.3. Переадресация всех звонков**

Звонки, поступающие на ваш аппарат, будут перенаправляться на другой номер (номер вашего заместителя, коллеги или секретаря). Этот номер задается системным менеджером.

Чтобы переадресовать все звонки (за исключением звонков с высоким приоритетом) на другой аппарат: Нажмите функциональную клавишу под пунктом меню **<SAC>,** либо наберите код этой функции - \*2.

**Чтобы отменить переадресацию**, выберите **<SAC>** еще раз (также можно набрать код отмены - #2).

#### **4.4. Перенаправление звонков**

Эта функция перенаправляет все звонки, поступающие на ваш телефон, на заданный вами номер. Отличается от функции **"Переадресация всех звонков"** тем, что здесь номер, куда перенаправляются звонки, вы задаете сами. Чтобы временно перенаправить звонки на другой внутренний или городской номер:

- Нажмите функциональную клавишу под пунктом меню **<CFrwd>**, либо наберите код доступа к данной сервисной функции - \*3.
- Наберите номер, куда необходимо перенаправить все звонки.
- Положите трубку.

Чтобы отменить перенаправление звонков, необходимо:

Нажать функциональную клавишу под пунктом **<CFrwd>** (на дисплее или на панели), либо код доступа к данной функции #3.

#### **4.5. Режим ожидания (Hold)**

Этот режим необходим, чтобы держать на входе телефона одновременно несколько звонков (они закрепляются за кнопками <**Линия 1**>, <**Линия 2**>, <**Линия 3**>) и последовательно переключаться между ними.

Чтобы перевести звонок в режим ожидания: Нажмите <**Hold**>.

Чтобы ответить на новый звонок, переведя текущий в режим ожидания:

- Нажмите **<Hold>**.
- Нажмите кнопку входного канала (<**Линия 1**>, <**Линия 2**> или <**Линия 3**>), который вы хотите вывести из режима ожидания (около нее горит зеленый индикатор).

Чтобы после того, как вы ответили на новый звонок, вернуться к предыдущему, нужно: Нажать соответствующую клавишу **<Линия 1>, <Линия 2> или <Линия 3>** (около нее должен гореть зеленый индикатор).

# **4.6. Парковка звонка в станцию (прерывание разговора с повторным возобновлением с другого телефонного аппарата).**

Данная функция позволяет временно прервать разговор и затем возобновить его с другого аппарата.

Чтобы перевести звонок в режим ожидания (разговор возобновляется с другого номера):

Нажмите **<TRANSFER>**.

Нажмите функциональную клавишу под пунктом меню **<CPark>** либо наберите код данной функции \*6.

Положите трубку.

Чтобы возобновить разговор с другого номера:

Наберите код доступа к сервисной функции повторного ответа (Answer Back) - #6 и номер аппарата, с которого был запаркован звонок.

Наберите номер аппарата, на котором звонок переведен в режим ожидания.

## **4.7. Конференция**

Вы можете со своего аппарата одновременно говорить с несколькими абонентами (до шести). Данная функция позволяет очень быстро проводить краткие совещания.

**Чтобы подсоединить еще одного абонента к конференции** (всего может быть до 6 абонентов), необходимо:

- $\bullet$  Hawath  $\llbracket \llbracket \llbracket$
- Набрать номер очередного абонента и подождать ответа.
- $\cdot$  Нажать  $\mathcal{C}\mathcal{C}$ еще раз.
- Если вы хотите подсоединить к конференции еще одного абонента, то повторите шаги 1-3.

**Чтобы подсоединить к конференции ожидающего абонента (в режиме Hold)**, нужно:

- Нажать **<Conf>**.
- Нажать одну из кнопок канал/функция, которой соответствует ожидающий звонок.
- Нажать **<Conf>** еще раз.

**Примечание:** более подробно о режиме ожидания вы можете узнать в разделе 4.5.

#### **4.8. Каталог (функция дисплея)**

Каталог - это небольшая база данных, содержащая фамилии и номера телефонов всех абонентов DEFINITY. Эта база позволяет быстро найти номер нужного абонента по его фамилии (фамилия вводится латинскими буквами).

#### **Поиск имени в каталоге (Directory):**

Нажать функциональную клавишу под **<Dir>**, либо нажмите клавишу **<Поиск абонента по фамилии>** на панели кнопок канал/функция.

Ввести фамилию нужного абонента латинскими буквами. **Примечание:** алгоритм поиска фамилии в каталоге позволяет сократить вводимое количество символов, необходимых для идентификации нужного абонента.

Нажмите **<NextMsg>** для просмотра следующей фамилии следующего абонента.

Если вы нашли нужный номер, нажмите кнопку <CallDisp> (**<Автоматический набор номера из списка>**) на панели кнопок **канал/функция** и номер будет автоматически набран.

#### **4.9. Выход (функция дисплея)**

Чтобы выйти из режима "Меню" нажмите <Выход>. На дисплее не отображаются названия функций.

#### **4.10. Набор последнего номера (Redial)**

Эта функция используется, когда необходимо несколько раз набрать один и тот же номер.

Нажмите кнопку III

#### **4.11. Звонок с высоким приоритетом**

Позволяет избежать потерь важной информации из-за высокой загрузки какой-либо телефонной линии. Используйте эту функцию только, если у вас есть срочная информация для какого-либо абонента. Тройной звуковой сигнал нужен, чтобы различать обычный звонок и звонок с высоким приоритетом.

Чтобы сделать такой звонок (он сопровождается тройным звуковым сигналом):

- Нажмите функциональную клавишу под пунктом меню **<PCall>**, либо наберите код этой функции - \*5.
- Наберите номер внутреннего телефона и подождите ответа.

#### **4.12. Выбор типа звукового сигнала**

Чтобы выбрать один из 8 типовых сигналов, Вам нужно не поднимая трубки последовательно нажимать кнопку  $\mathbf{CC}$ . Каждое нажатие будет сопровождаться новым звуковым сигналом. Остановитесь на звуке, который Вам понравился. Через 7 секунд звуковой образец будет запомнен.

#### **4.13. Внешние динамик и микрофон**

# **Чтобы отвечать на звонки и звонить, не поднимая телефонной трубки, необходимо:**

Нажать <Speaker>.

Отрегулировать громкость с помощью кнопки <**Volume**>.

Чтобы отключить микрофон: Нажмите <**Mute**>. Красный индикатор <**Mute**> загорится.

Чтобы снова включить микрофон, нажмите <**Mute**> еще раз. Индикатор <**Mute**> погаснет.

Чтобы переключиться с внешнего динамика на телефонную трубку, необходимо: Снять трубку с аппарата.

Чтобы переключиться с трубки на внешний динамик, необходимо:

Нажать **<Speaker>**.

Положить трубку.

Чтобы закончить разговор через внешний динамик, нажмите <**Speaker**>.

# **4.14. Таймер (функция дисплея)**

Чтобы посмотреть время, истекшее с момента запуска таймера:

- Чтобы запустить таймер, нажмите <Меню>, и затем функциональную клавишу под пунктом <Timer>.
- Чтобы остановить таймер, выберите пункт меню <Timer> еще раз.

На дисплее будет показано время, истекшее с момента запуска таймера.

## **4.15. Перевод звонка на другого абонента**

Чтобы переадресовать текущий звонок на другой внутренний телефон или городской номер, необходимо:

- Нажмите <**Transfer>**
- Наберите номер, на который вы перенаправляете звонок.
- Если Вы желаете известить абонента о переводе вызова, дождитесь ответа. После сообщения другому абоненту о переводе положите трубку. Если не хотите - положите трубку сразу после набора внутреннего номера.
- Положите трубку.

# **4.16. Программирование листа сокращенного набора номера.**

В системе запрограммированы листы сокращенного набора номера общего пользования и персональные.

- Поднять трубку телефона. Вы услышите соединительный тон.
- Нажмите кнопку <Prog> на дисплее или кнопку <AbrProg> на панели (если такая запрограммирована). Вы услышите соединительный тон.
- Введите номер листа, который желаете программировать (1 или 2), (услышите соединительный тон).
- Введите номер, соответствующий номеру строки, на которую будет записана последовательность цифр для набора номера. Необходимо заносить полную строку набора, включая коды: **«9»**, **«8»**, если это необходимо. (Например, для выхода на межгород).
- После введения номера нажмите **#** для подтверждения (услышите соединительный тон). Номер, записанный ранее на этой строке, будет стерт.
- Запишите для себя введенный номер и позицию строки в листе. Нумерация начинается с 1.
- Повторите процедуру для ввода следующего номера.
- Положите трубку для выхода из режима программирования.

# **4.17. Доступ к листу сокращенного набора номера.**

- Поднимите трубку телефона. Вы услышите соединительный тон.
- Нажмите кнопку <AbrListPer> на панели (услышите соединительный тон) для персонального листа, либо <AbrListGr> для группового листа. Введите номер, соответствующий позиции строки, на которой записан необходимый вам номер. Станция наберет номер автоматически.

Либо используя коды:

o Код доступа к листу персонального пользования **64**. Набрав этот код Вы услышите тон ( как при поднятой трубке аппарата ) Далее введите номер строки листа сокращенного набора номера из листа персонального пользования.

o Код доступа к листу группового набора (набора общего пользования ) - **65**.

o Код программирования листа персонального набора - **63**.

o Код программирования листа группового набора заносится системным программистом АТС и не доступен для абонента.

**ПРИМЕР:** При наборе цифр 6403 вы попадете на 3-ю строку вашего персонального листа сокращенного набора. Cтанция, получив эти цифры, сама наберет номер, записанный в третьей строке этого листа.

#### ПРИЛОЖЕНИЕ А

Перечень основных функций для программирования на цифровых телефонных аппаратах:

Автоматическое соединение с внутренним номером (AutCB) позволяет внутренним абонентам, звонящим на внутренние номера, которые в данный момент заняты или не отвечают, соединиться с данным внутренним номером, как только он станет доступным. Система автоматически посылает прерывистый сигнал вызывающему абоненту и устанавливает соединение сразу после того, как вызываемый абонент становится доступным. Эта функция деактивизируется самостоятельно через 30 минут.

Таймер (Timer) - измеряет протяженность разговора.

вызовов/безусловная Временная переадресация входящих переадресация (CFrwd) - временно переадресует все входящие вызовы на любой другой внутренний или внешний номер. Активизируется и деактивизируется пользователем вручную с телефонного терминала.

Парковка вызова (CPark) - позволяет поставить входящий вызов на ожидание (**HOLD**) для снятия его с другого телефонного терминала.

Приоритетный вызов (PCall) - отличается от обычного вызова. Используя данную функцию, Вы даете знать вызываемому абоненту, что Ваш звонок требует немедленного реагирования.

Программирование сокращенного набора (Prog) позволяет запрограммировать внутренний или внешний телефонный номер или код доступа к функции (Feature Access Code).

Сокращенный набор номера (AD) - позволяет набрать заранее запрограммированный телефонный номер путем нажатия одной кнопки.

Консультация (Consult) - после принятия вызова, перешедшего к Вам по пути переадресации, вы можете связаться с абонентом, которому первоначально был отправлен данный вызов.

Перехват вызова **(CPkUp)** - позволяет ответить с вашего телефона на вызов пришедший на другой телефонный аппарат входящий с вашим в одну группу перехвата.

Директория **(Directory)** - содержит фамилии и внутренние номера абонентов. Позволяет осуществлять поиск внутренних номеров абонентов вводя с клавиатуры фамилии.

Следующий **(Next)** - пролистывание фамилий по порядку из директории.

Звонок по дисплею **(CallDisp)** - нажатием одной кнопки позволяет сделать вызов по внутреннему номеру отображенной на дисплее фамилии.

Повтор **(Last Number) -** нажатием кнопки повторяется последний набранный номер.

Переадресация входящих вызовов/условная переадресация **(Send All Calls - SAC) -** переадресует все входящие вызовы на первую позицию в пути переадресации. Рекомендуется активизировать эту функцию, когда пользователь покидает свое рабочее место. При этом вызывающий абонент попадает на путь переадресации после одного звонка. Если функция не активизирована, то вызывающий абонент слышит 5 или 6 гудков, и только после этого переходит на путь переадресации.

Индикация занятости **(Busy Indication)** - позволяет Вам определять состояние занятости внутреннего абонента по световому индикатору расположенному рядом с соответствующей кнопкой на Вашем телефонном аппарате. Если абонент занят, индикатор светится. Если абонент звонит к Вам, индикатор будет мигать.

Набор номера абонента производится простым нажатием на соответствующую кнопку